# <span id="page-0-0"></span>**Dell™ PowerConnect™ 26xx** スイッチ ユーザーズガイド

[はじめに](file:///C:/data/Network/PC26xx/ja/ug/26xxc10.htm#943338) [トラブルシューティング](file:///C:/data/Network/PC26xx/ja/ug/26xxc20.htm#614519) [困ったときは](file:///C:/data/Network/PC26xx/ja/ug/26xxc30.htm#324396)

シ メモ:メモは、コンピュータを使いやすくするための重要な情報を説明しています。

● 注意: 注意は、ハードウェアの損傷やデータの損失の可能性があることを示し、その危険を回避するための方法を説明しています。

△ 警告: 警告は、物的損害、けが、または死亡の原因となる可能性があることを示します。

# ここに記載されている内容は予告なく変更されることがあります。 ©**2003** すべての著作権は **Dell Inc.** にあります。

Dell Inc. の書面による許可のない複製は、いかなる形態においても厳重に禁じられています。

本書で使用されている商標について: Dell、DELL ロゴ、Inspiron、Dell Precision、Dimension、OptiPlex、Latitude、PowerEdge、PowerVault、PowerApp、Axim、DellNet、および PowerConnect は Dell<br>Inc. の商標です。

本書では、必要に応じて上記記載以外の商標および会社名が使用されている場合がありますが、 これらの商標や会社名は、一切 Dell Inc. に所属するものではありません。

PowerConnect 2608、PowerConnect 2616、および PowerConnect 2624 モデル

初版: 2003 年 10 月

# <span id="page-1-0"></span>はじめに

#### **Dell™ PowerConnect™ 26xx** スイッチ ユーザーズガイド

- [パッケージの内容](#page-1-1)
- [正面パネルインジケータ](#page-1-2)
- [デバイスの接続](#page-3-0)
- サービス クラス ([Class of Service](#page-4-0))
- [キットの取り付け手順](#page-4-1)
- [技術仕様](#page-6-0)

Dell™ PowerConnect™ 26*xx* スイッチを使うと、10/100/1000 Mbps の Gigabit Ethernet 接続が可能です。 これらのスイッチには、次のような特徴があります。

- 1 10/100/1000 Mbps の各スイッチポート
	- ¡ 8 つのポート(PowerConnect 2608)
	- ¡ 16 のポート(PowerConnect 2616)
	- o 24 のポート RJ-45/スモールフォームファクタ(SFP)コンビポート(PowerConnect 2624) 1 つを含む
- <sup>l</sup> IEEE 802.3 10Base-T、IEEE 802.3u 100Base-TX、 IEEE 802.3z/ab 1000Base-Tに準拠
- 1 ポート 1 つ当たり 2 つの優先度キューを持つ Tag-based 802.1p Service クラス
- <sup>l</sup> 全二重方式動作における IEEE 802.3x PAUSE フレームフロー制御
- 1 すべてのポートでの速度と全二重および半二重モードの自動ネゴシエーション
- 1 半二重方式動作におけるバックプレッシャーフロー制御
- 1 すべてのポートに対する衝突検出
- <sup>l</sup> 自動 MDI/MDIX
- 1 4K MAC アドレスエントリ対応
- 1 全体的なスイッチの状態を監視する総合 LED インジケータパネル
- 1 19 インチのラックおよび壁面取り付けが可能な標準 1U シャーシ
- <sup>l</sup> 内蔵電源装置

# <span id="page-1-1"></span>パッケージの内容

スイッチを取り付ける前に、パッケージに以下のものが含まれているか内容を確認してください。

- <sup>l</sup> スイッチ
- 1 粘着ゴムパッド(デスクトップ設置用)
- 1 19 インチラック取り付け用キット
- 1 16 ポートおよび 24 ポートスイッチ壁面取り付け用キット
- 1 PowerConnect 26xx Switches CD
- <sup>l</sup> AC 電源ケーブル

<span id="page-1-2"></span>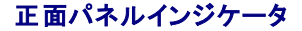

すべての 26 *xx* スイッチには、接続スピード、データアクティビティ、二重動作モードの情報を示す 2 列の LED が装備されています。

### 電源(**POWER**)**LED**

- 1 緑色 ― スイッチの電源オン。
- 1 消灯 ― スイッチの電源オフ。

### **10/100/1000** ポートリンク/動作(**SPD/LNK/ACT**)**LED**

- <sup>l</sup> 緑色の点灯 ― 1000 Mbps のリンクが確立されていますが、データを送信または受信していません。
- 1 緑色の点滅 ― 1000 Mbps のリンクが確立され、データを送信または受信しています。
- 1 黄色の点灯 ― 10 Mbps のリンクが確立されていますが、データを送信または受信していません。
- 1 黄色の点滅 10 Mbps または 100 Mbps のリンクが確立され、データを送信または受信しています。
- 1 消灯 ― リンクが確立されていません。

### **10/100/1000**ポート二重モード/衝突 **(FDX/HDX) LED**

- 1 緑色の点灯 ポートは全二重モードで動作しています。
- 1 緑色の点滅 ― ポートに衝突が発生しています。
- 1 消灯 –– ポートは半二重モードで動作しています。
- 図**1-1 PowerConnect 2608**

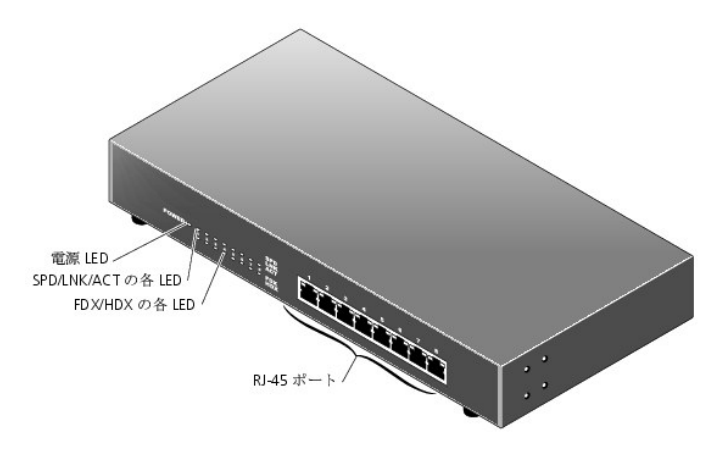

図**1-2 PowerConnect 2616** 

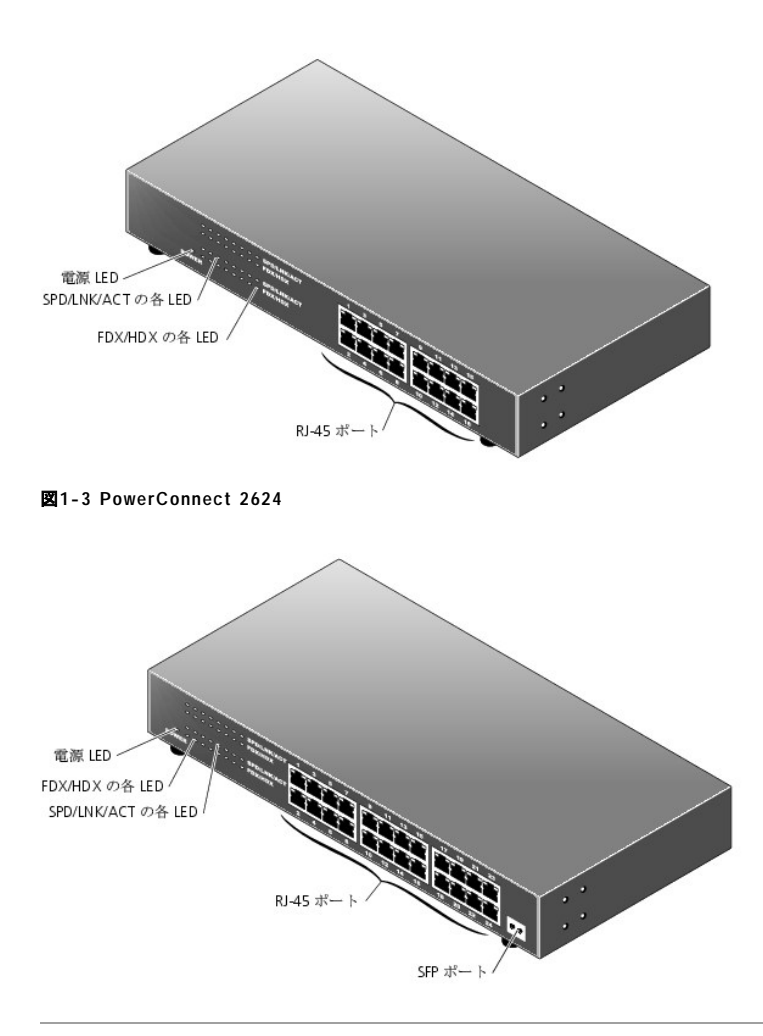

# <span id="page-3-0"></span>デバイスの接続

### **RJ-45** スイッチポート

RJ-45 コネクタはスイッチの正面パネルにあります。

■ メモ: 1000 Mbps Gigabit Ethernet速度でデバイスを接続するのに CAT 5E(Category 5E)ケーブルが使われているか確認します。

すべてのポートは、全二重または半二重モードを自動的に処理できます。 これらのスイッチングポートを使って、ユーザーは 10Base-T、100Base-TX、および 1000Base-T デバイスにスイッチを接続することができます。

### **SFP** ポート

24 ポートスイッチでは、100 メートル以上離れたところにあるデバイスに接続するには、SFP ポートを使うことができます。 ただし、SFP ポートを使うと、スイッチ上 のポート 24 の RJ-45 コネクタは無効になります。

### スイッチの相互接続

各ポートは、Auto MDI および MDI-X 機能に対応しています。 各ポートは、他のスイッチまたはハブとのカスケード接続により、ツイストペアケーブルを使ってスイ ッチやハブに直接接続できます(図 [1-4](#page-4-2) を参照)。

**メモ**: 2 つのスイッチを複数のケーブルを使って接続しないでください。複数のケーブルを使ってスイッチを接続するとループが形成され、衝突の原因となる<br>ことがあります。

#### <span id="page-4-2"></span>図**1-4** スイッチのカスケード接続

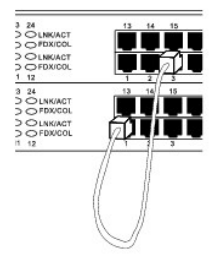

### スイッチをシステムに接続する

スイッチをシステムに接続して、小規模なネットワークを形成できます。 ネットワークの効率を向上するには、サーバーの LAN アダプタが全二重モードで動作でき る場合、サーバーとスイッチ間に 1000 Mbps の全二重方式を使用します。

すべての RJ-45 ポートは Auto MDI/MDIX に対応しているので、ネットワークデバイスの接続に使用しているケーブルの種類を自動的に検出できます。 クロスオ<br>ーバーまたはストレートスルーネットワークケーブルを使って、スイッチのハブやルータなどの他のネットワークデバイスおよび PC を接続できます。 スイッチのす<br>べてのポートでは、スピードおよび全二重または半二重方式での動作が自動的にネゴシエートされます。

## <span id="page-4-0"></span>サービス クラス(**Class of Service**)

スイッチは、IEEE 802.1p 標準に準拠したタグベースの優先度に対応しています。 IEEE 802.1p 優先度の 8 つのレベルは、各ポートの 2 つの優先度キューにマッ プされています。 各ポートに対して、2 つの優先度キューが Weighted Round Robin 方式に従ってスケジュールされています。

表**1-1** タグベースの優先度

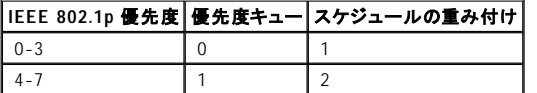

■ メモ: IEEE 802.1p 優先度情報は、VLANメンバーシップを定義する IEEE 802.1q タグの一部です。スイッチは、タグの VLAN メンバーシップ情報(すべての ・・・・・・・・・・・・・・・・・・。<br>ポートはすべての VLAN の一部であるなど)を無視しますが、目的のポートでパケットを送信する際に、パケットの優先度や VLAN ID などのタグ情報をす べて保存します。

## <span id="page-4-1"></span>キットの取り付け手順

これらのスイッチには、ラックまたは壁面取り付け用のブラケットとネジ、およびスイッチを水平面に設置するためのゴム製の脚が付属しています。

スイッチの水平面への設置

スイッチと付属のケーブルの重さに十分耐えることのできる水平面であればどこでも、スイッチを取り付けることができます。 スイッチの周囲には、通気およびケー ブルコネクタの作業を容易にするため、十分なスペースを確保する必要があります。

スイッチを水平面に取り付けるには、次の手順を完了します。

1. スイッチを平らな場所に置き、通気のためのスペースがあることを確認します。

左右両側に通気用の空間を 5 cm 以上、背面に電源ケーブル取り付け用の空間を 13 cm 以上確保します。

2. シャーシ底面の印がある場所にゴム製の脚を取り付けます。

ゴム製の脚はオプションですが、スイッチ本体が滑るのを防止するために取り付けることをお勧めします。

### スイッチのラックへの取り付け

スイッチは 48.3 cm(19 インチ)の Dell PowerEdge™ ラックに取り付けることができます。 また、ほとんどの場合、その他の標準 19 インチラックおよび Telco の 2 柱型ラックへの取り付けも可能です。

■ メモ: スイッチをラックに取り付ける場合は、ゴム製の脚を取り付けないでください。

スイッチをラックに取り付けるには、次の手順を完了します。

- 1. 付属のネジを使って、取り付けブラケットをスイッチの両側に取り付けます<br>(<u>図 [1-5](#page-5-0)</u> を参照)。
- <span id="page-5-0"></span>図**1-5** ラック取り付け用ブラケット

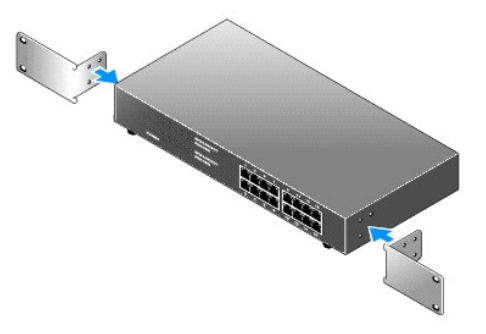

2. 使用するラックが必要とする場合、ラックの取り付けレールにケージナットを取り付けます。

■ メモ: ネジ山が切ってある取り付け穴を持つラック用の追加のネジも付属しています。

- 3. スイッチをラックに配置し、取り付けブラケットの穴とラックの穴の位置を合わせます。
- 4. 取り付けブラケットに、ラックに対応する 2 本のネジを挿入し、締め付けます。

### スイッチの壁面への取り付け

スイッチを壁面に取り付けるには、次の手順を完了します。

- 1. 取り付け位置が次の要件を満たしていることを確認します。
	- 1 壁面にスイッチの重量を支えるのに十分な強度があること。
- <sup>l</sup> 左右両側に通気用の空間を 5 cm 以上、背面に電源ケーブル取り付け用の空間を 13 cm 以上確保すること。
- 1 取り付け場所に直射日光が当たらないこと。
- $_1$  取り付け場所から 60 cm 以内に暖房用の通気口がないこと、また暖房用の通気口がスイッチのある方向に向いていないこと。
- <sup>l</sup> 取り付け場所は、温度が高くならないように換気されていること。
- <sup>l</sup> スイッチ背面にデータケーブルや電源ケーブルを配置しなければならない場所には取り付けないこと。
- 1 電源ケーブルがコンセントに届くこと。
- 2. 付属のネジを使って、取り付けブラケットをスイッチの両側に取り付けます<br>(<u>図 [1-6](#page-6-1)</u> を参照)。

#### <span id="page-6-1"></span>図**1-6** 壁面取り付け用ブラケット

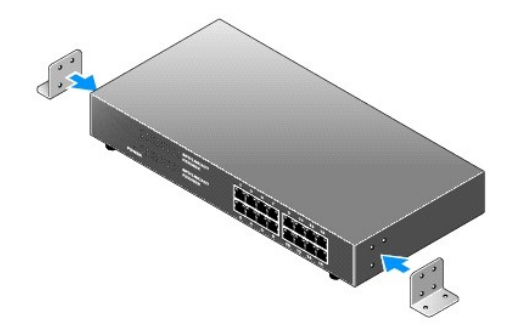

- 3. スイッチを壁面に配置して位置決めを行い、壁面にブラケットの穴の位置を示す印を付けます。
- 4. ドリルを使って壁面にブラケットを取り付ける穴を開け、適切なネジの固定具を取り付けます(固定具はキットに含まれていません)。
- 5. 壁面にスイッチを配置し、ブラケットの穴と壁の穴を合わせます。
- 6. 各取り付けブラケットのそれぞれの穴にネジを挿入して締め付けます。

## <span id="page-6-0"></span>技術仕様

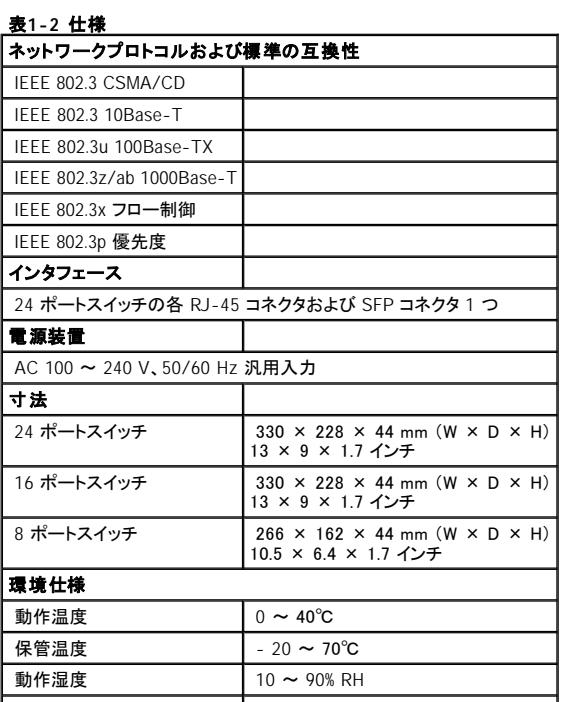

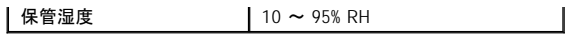

## <span id="page-8-0"></span>トラブルシューティング **Dell™ PowerConnect™ 26xx** スイッチ ユーザーズガイド

ここではご使用のスイッチのトラブルシューティングについて説明します。<u>表 [2-1](#page-8-1)</u> には、一般的なクラスタについての問題、および各問題の考えられる原因と解決<br>方法を示します。

## <span id="page-8-1"></span>表**2-1** 基本的なトラブルシューティング

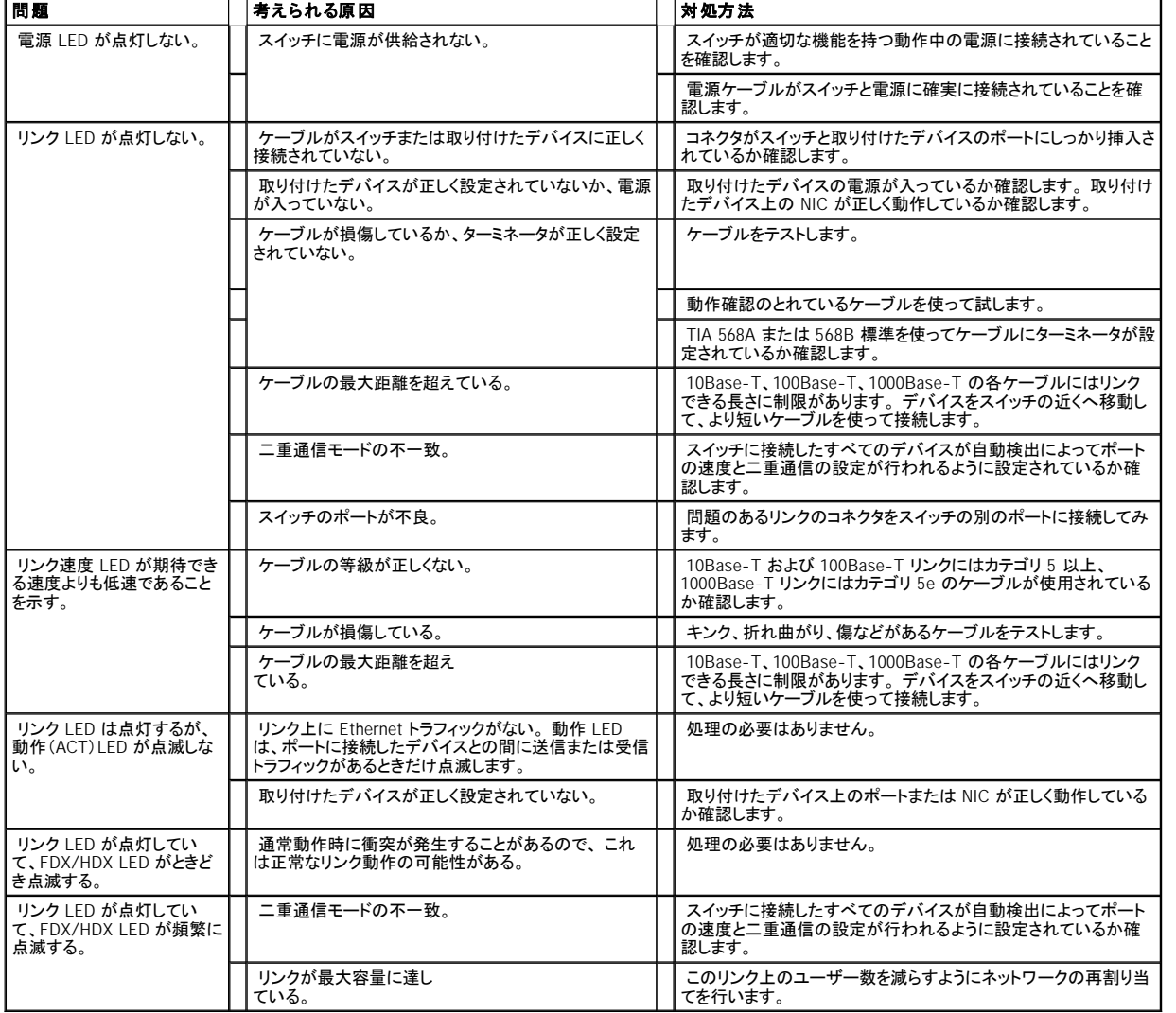

# <span id="page-9-0"></span>困ったときは

**Dell™ PowerConnect™ 26xx** スイッチ ユーザーズガイド

- [テクニカルサポート](#page-9-1)
- Dell [企業向けトレーニングおよび資格認証](#page-10-0)
- [製品情報](#page-10-1)
- [お問い合わせになる前に](#page-11-0)
- [デルの連絡先](#page-11-1)

## <span id="page-9-1"></span>テクニカルサポート

技術上の問題でサポートが必要なときは、デルサポートウェブサイト(support.jp.dell.com)で、インストールとトラブルシューティングの手順に関するヘルプをご覧<br>ください。 詳細については、「オンラインサービス」を参照してください。

オンラインサービスで問題が解決できない場合は、デルテクニカルサポートに電話でお問い合わせください。[「デルの連絡先」](#page-11-1)を参照してください。

メモ: デルへお問い合わせになるときは、できればシステムの電源を入れて、システムの近くの電話から電話をかけてください。テクニカルサポート担当者がコン ピュータの操作をお願いすることがあります。

メモ: デルのエクスプレスサービスコードシステムは、ご利用になれない国もあります。

デルのオートテレフォンシステムの指示に従って、エクスプレスサービスコードを入力すると、電話は適切なサポート担当者に転送されます。

テクニカルサポートにお問い合わせになるときは、[「テクニカルサポートサービス」](#page-10-2)および「[お問い合わせになる前に](#page-11-0)」の説明を参照してください。

メモ: 以下のサービスは、アメリカ以外ではご利用になれないこともあります。サービスに関する情報は、最寄りのデルへお問い合わせください。

### オンラインサービス

デルのサポートサイトへは、**support.jp.dell.com**でアクセスすることができます。 また、**support.jp.dell.com** のサイトで表示された地図上のお住まいの国をクリ ックすると、サポートサイトへようこそ ページが開きます。お使いのシステムの情報を入力し、サポートツールおよび情報にアクセスします。

インターネット上でのデルへのアクセスは、次のアドレスをご利用ください。

<sup>l</sup> World Wide Web

**www.dell.com/** (米国)

**www.dell.com/ap** (アジア/太平洋地域諸国)

**www.dell.com/jp** (日本)

**www.euro.dell.com.** (ヨーロッパ)

<span id="page-10-3"></span>**www.dell.com/la** (ラテンアメリカ諸国)

**www.dell.ca** (カナダ)

1 オンライン見積りサービス

sales@dell.com

apsupport@dell.com (アジア太平洋地域)

sales\_canada@dell.com (カナダ)

1 オンライン情報サービス

info@dell.com/jp/

### ファックス情報サービス

オペレーティングシステムの再インストール情報など、技術的なサポート資料をお手持ちのFAXにお届けするサービスです。音声応答により、FAXBOX から必要 な資料を注文することができます。

プッシュホン式の電話を使って、必要な資料を選択します。

ファックス情報サービスは、年中無休、毎日 24 時間いつでもご利用いただけます。 資料は指定したファックス番号宛に送信されます。

### **24** 時間納期案内電話サービス

注文したデル製品の状況を確認するには、**www.dell.com/jp** にアクセスするか、24 時間納期案内電話サービスにお問い合わせください。 電話サービスでは、 録音された指示に従って、ご注文の製品の納期を確認することができます。 。

### <span id="page-10-2"></span>テクニカルサポートサービス

デル製品に関するお問い合わせは、デルのテクニカルサポートをご利用ください。 テクニカルサポートに電話をおかけになると、サポート担当者がお問い合わせの 内容を確認するために、ご使用のシステムの詳細をお聞きすることがあります。サポート担当者はこの情報をもとに、正確な解答を迅速に提供します。

デルのテクニカルサポートにお問い合わせになる場合は、「[お問い合わせになる前に」](#page-11-0)をお読みになってから、「デルの連絡先」を参照してください。

## <span id="page-10-0"></span>**Dell** 企業向けトレーニングおよび資格認証

<span id="page-10-1"></span>Dell では、企業向けのトレーニングと資格認証を実施しています。詳細については、 **www.dell.com/training** を参照してください。 このサービスは、ご利用いた だけない地域があります。

## <span id="page-11-2"></span>製品情報

デルのその他の製品に関する情報や、ご注文に関しては、デルのウェブサイト**www.dell.com/jp**をご覧ください。 電話によるお問い合わせの場合は、「デルの連 絡先」を参照してください。

## <span id="page-11-0"></span>お問い合わせになる前に

デルのテクニカルサポートにお問い合わせの際には、できればコンピュータの電源を入れて、コンピュータの近くの電話から電話をかけてください。 これは、キーボ<br>ードからコマンドを入力したり、操作時に詳細情報を読んでいただいたり、問題のあるコンピュータシステム自体でなければ実行できないトラブルシューティング手<br>順を試されるように、サポート担当者がお願いする場合があるからです。 また、システムのマニュアルもご用意ください。

<span id="page-11-1"></span>▲ 警告: コンピュータ内部の作業を行う前に、「システム情報ガイド」を参照して、安全に関する注意事項について確認してください。

## デルの連絡先

インターネット上でのデルへのアクセスには、次のアドレスをご利用ください。

- <sup>l</sup> **www.dell.com/jp**
- <sup>l</sup> **support.jp.dell.com**(テクニカルサポート)

デルへお問い合わせになる場合、次の表の電子アドレス、電話番号、およびコードをご利用ください。 国際電話のかけ方については、国内または国際電話会社 にお問い合わせください。

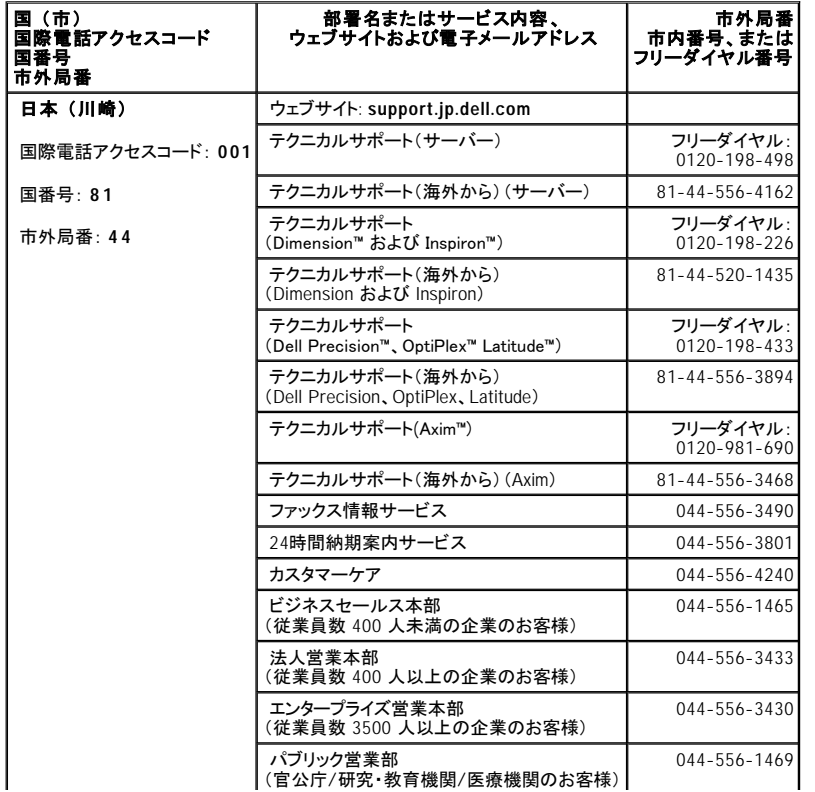

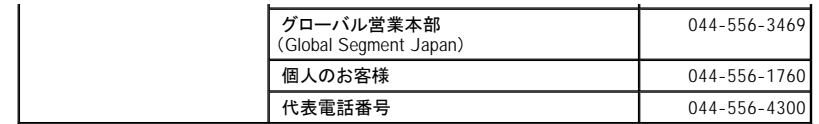

Dell™ PowerConnect™ 26xx スイッチ ユーザーズガイド

● [メモ、注意、および警告](#page-13-0)

# <span id="page-13-0"></span>メモ、注意、および警告

- メモ:メモは、コンピュータを使いやすくするための重要な情報を説明しています。
- 注意: 注意は、ハードウェアの損傷やデータの損失の可能性があることを示し、その危険を回避するための方法を説明しています。

△ 警告: 警告は、物的損害、けが、または死亡の原因となる可能性があることを示します。

### ここに記載されている内容は予告なく変更されることがあります。 ©**2003** すべての著作権は **Dell Inc.** にあります。

Dell Inc. の書面による許可のない複製は、いかなる形態においても厳重に禁じられています。

本書で使用されている商標について: Dell、DELL ロゴ、Inspiron、Dell Precision、Dimension、OptiPlex、Latitude、PowerEdge、PowerVault、PowerApp、Axim、DellNet、および PowerConnect は Dell<br>Inc. の商標です。

本書では、必要に応じて上記記載以外の商標および会社名が使用されている場合がありますが、 これらの商標や会社名は、一切 Dell Inc. に所属するものではありません。